# **SCORM**

Λ

╱╲

The SCORM/AICC module is a course activity which allows you to upload any SCORM or AICC package to your course.

Unenrolled users and site admins are excluded from the activity level SCORM report however they will be included in the [SCORM report source](https://help.totaralearning.com/display/TL9/Report+Sources) when using Report Builder.

#### What is SCORM?

SCORM (Sharable Content Object Reference Model) is a collection of specifications that enable interoperability, accessibility and reusability of web-based learning content. SCORM content can be delivered to learners via any SCORM compliant Learning Management System (LMS) using the same version of SCORM.

[SCORM](http://en.wikipedia.org/wiki/Sharable_Content_Object_Reference_Model) definition from Wikipedia.

## Using SCORM in Totara

Totara Learn fully supports the AICC and SCORM 1.2 specifications. It also supports the SCORM 2004 specification, with the exception of these extensions:

- Content Aggregation Model
- The Run-Time Environment
- Sequencing and Navigation

SCORM 2004 packages that do not use these extensions should function correctly in Totara Learn.

- When you notice there is a problem displaying characters correctly, it could be a misconfiguration of your server. Make sure that both httpd.conf (when using Apache) and php. ini are set to DefaultCharacterset = utf8 or switch the sending of a default character set off.
- A SCORM package must contains in the root of the ZIP a file named **imsmanifest.xml** that defines the SCORM course structure.

Totara Learn can't create SCORM packages - the SCORM module is simply for deploying SCORM packages.

# Creating a SCORM Activity

- 1. Click **Turn editing on**.
- 2. Click **SCORM** from the **Add an activity** menu.
- 3. Enter an activity name, this appears on the course page for learners.
- 4. Enter an activity summary.
- 5. Click **Choose or upload file**.
- 6. Select the zipped SCORM package (click **upload file** upload the package into the files area if not already done) by clicking **Choose**.
- 7. Set the SCORM/AICC Settings (see below to learn more).
- 8. Set the **Activity completion** settings if required.
- 9. Click **Save and return to course** or **Save and display**.

Alternatively, once you are happy with the default settings for SCORM packages in your course, you can instead drag and drop the zipped SCORM package directly into the course (providing editing is turned on).

Next, select **Add a SCORM package** from the dialogue box and select **Upload**. Once you have uploaded your SCORM package you can still edit the settings as normal.

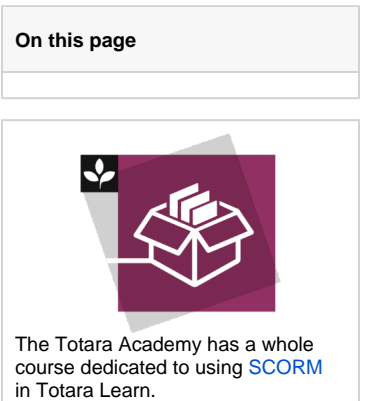

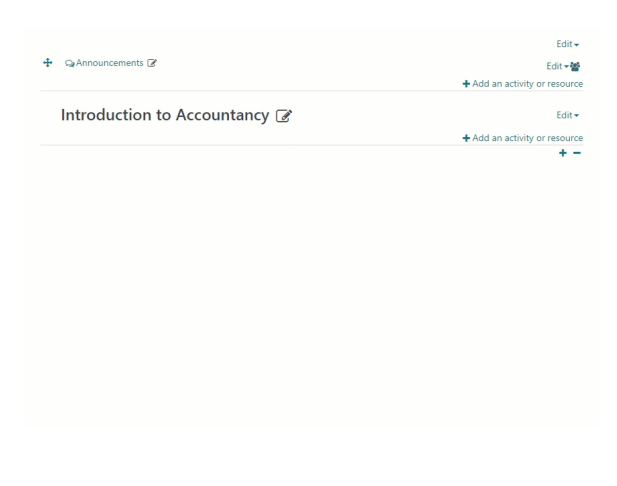

It's possible to limit the viewing and launching of SCORM files using capabilities. The ⋒ capabilities **mod/scorm:launch** and **mod/scorm:view** allow you to decide which roles can launch and/or view SCORM activities.

## Updating SCORM packages

There may be times when you need to update a SCORM package but need to retain the completion data and current learners' progress. For example, you may have updated text in an elearning module without adding new content. In order to retain this data, you need to ensure that the new SCORM package's **IMS manifest file** has the same **item identifier** as the current SCORM package.

If you need to update a SCORM package that is used in multiple courses, it is useful to turn on autoupdating. You can do this by following these steps:

- 1. Within the required course, **Turn editing on**.
- 2. Select **SCORM** from the **Add an activity** menu.
- 3. Enter a name and description.
- 4. Select the Add button ( $\Box$ ) and select the repository containing your SCORM files.
- 5. Select the zipped SCORM file.
- 6. Select the **Create an alias/shortcut to the file** radio button, then **Select this file**.
- 7. Set the **Auto-update frequency** setting.
- 8. Select **Save and display**.

Now the SCORM activity will automatically check the selected repository (depending on the **Auto-update frequency** you selected) and update the activity with the latest ZIP file.

If you use the automatic update method described above, you still need to check that the ⊕ current and new SCORM packages have the same **item identifier** in their **IMS manifest files**. If the new package has a different number, regardless of whether you update the SCORM automatically or manually, you will lose your completion and progress data.

#### SCORM settings

When using the single activity course format a number of SCORM activity options (for Λ example the **Learner skip content structure page** setting) will not be available.

#### **General**

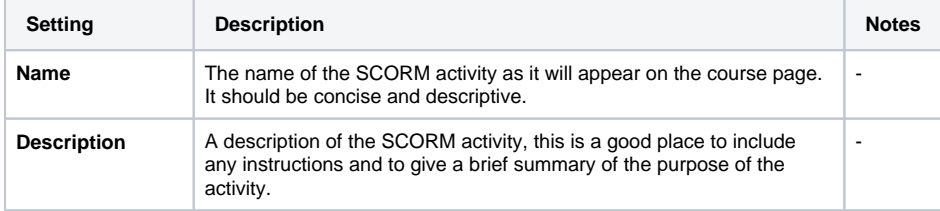

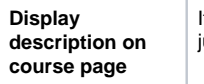

If enabled, the description above will be displayed on the course page just below the link to the activity or resource.

-

#### **Package**

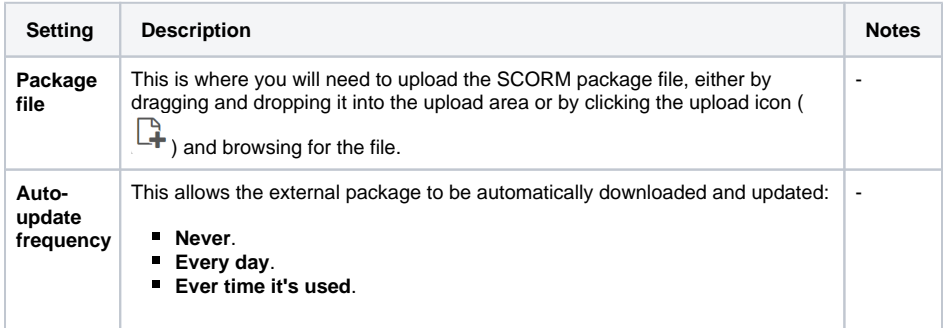

## **Appearance**

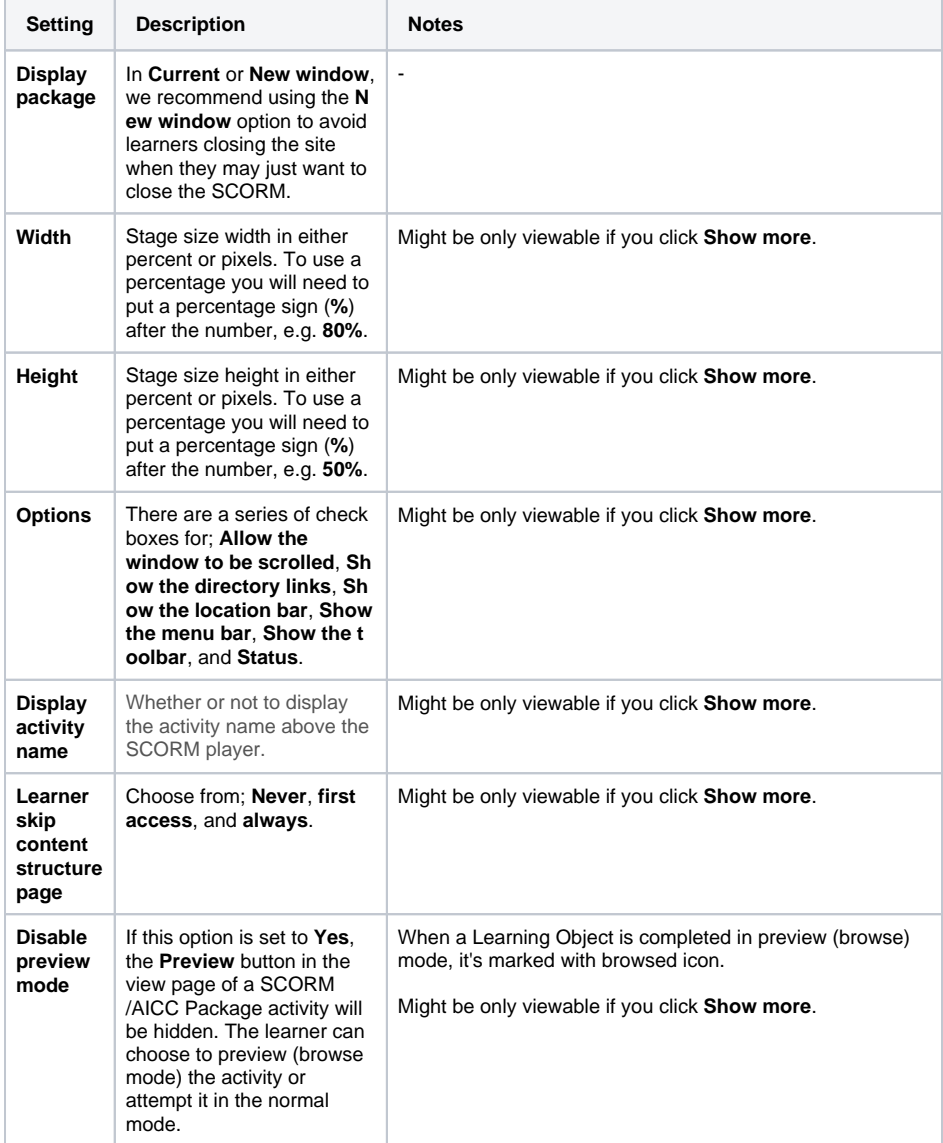

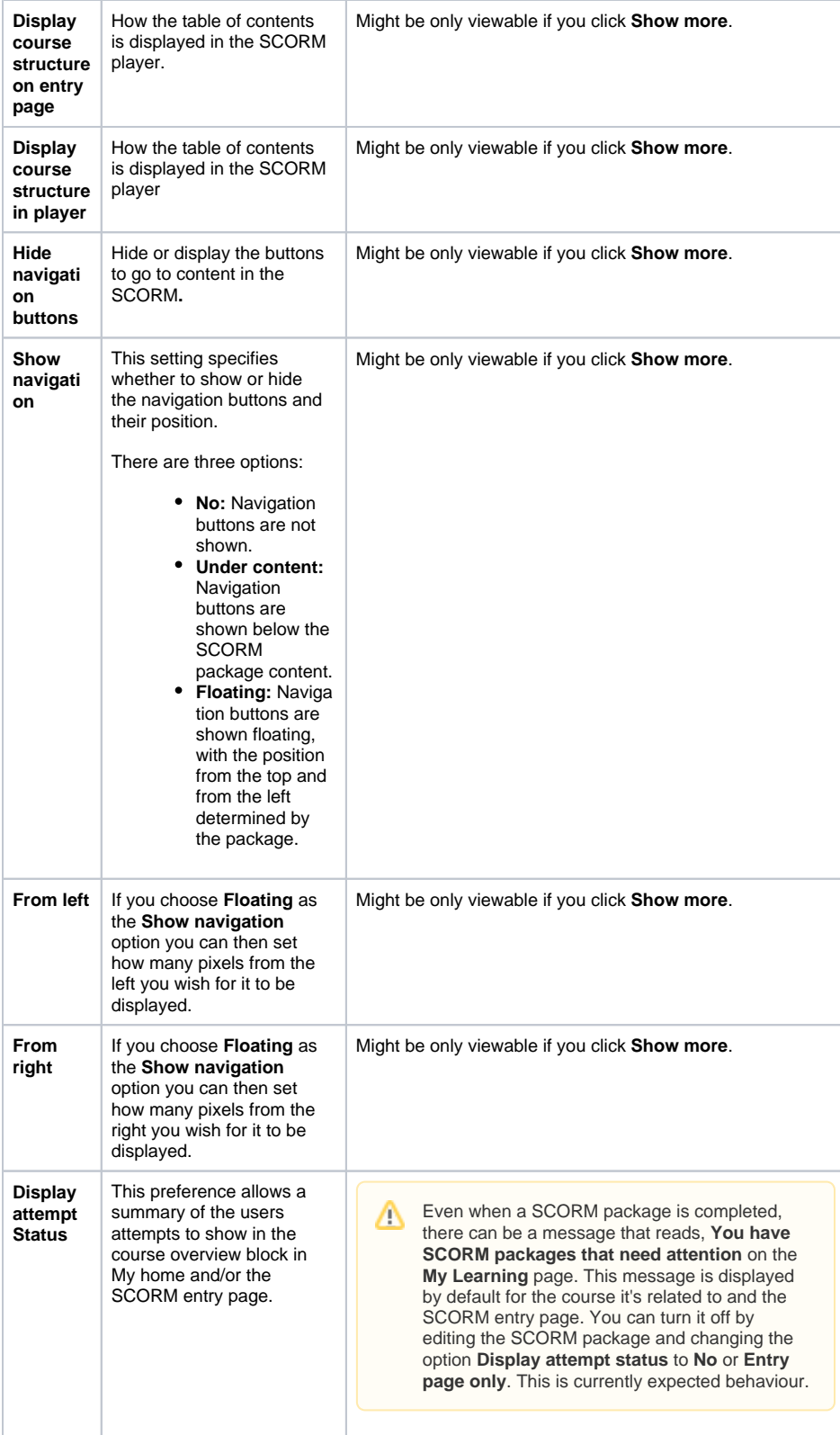

## **Availability**

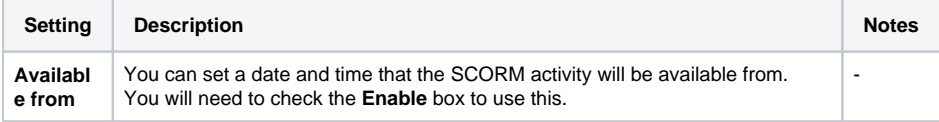

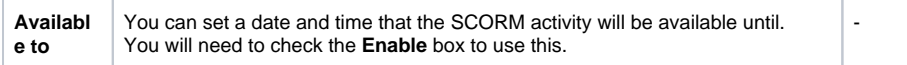

#### **Grade**

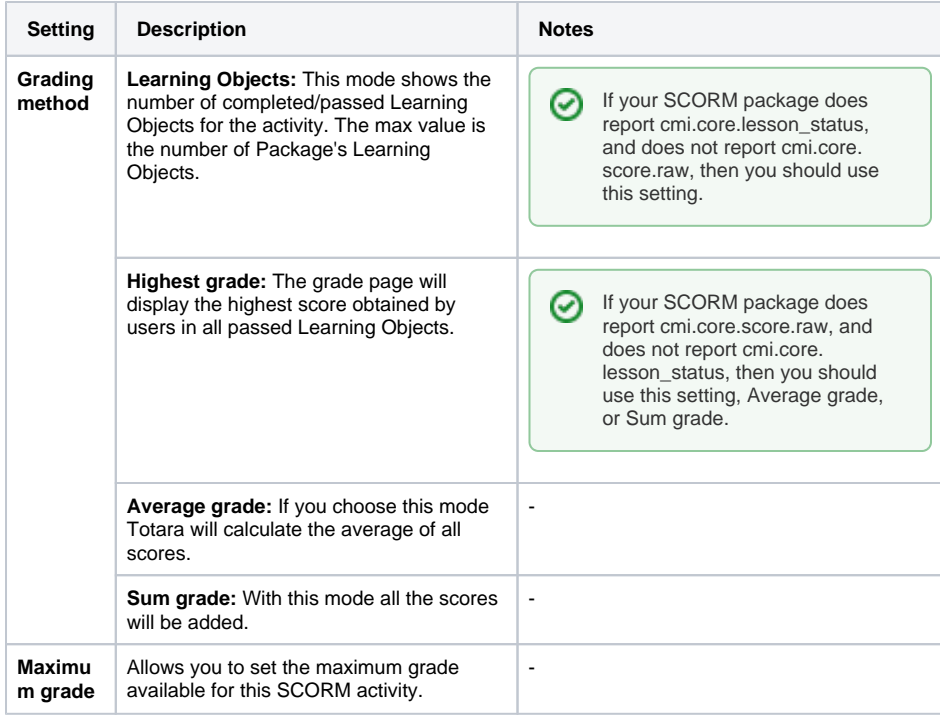

## **Attempts management**

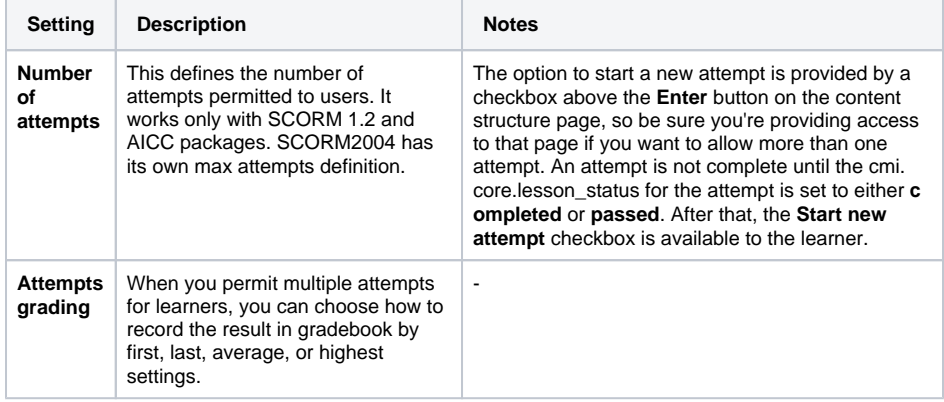

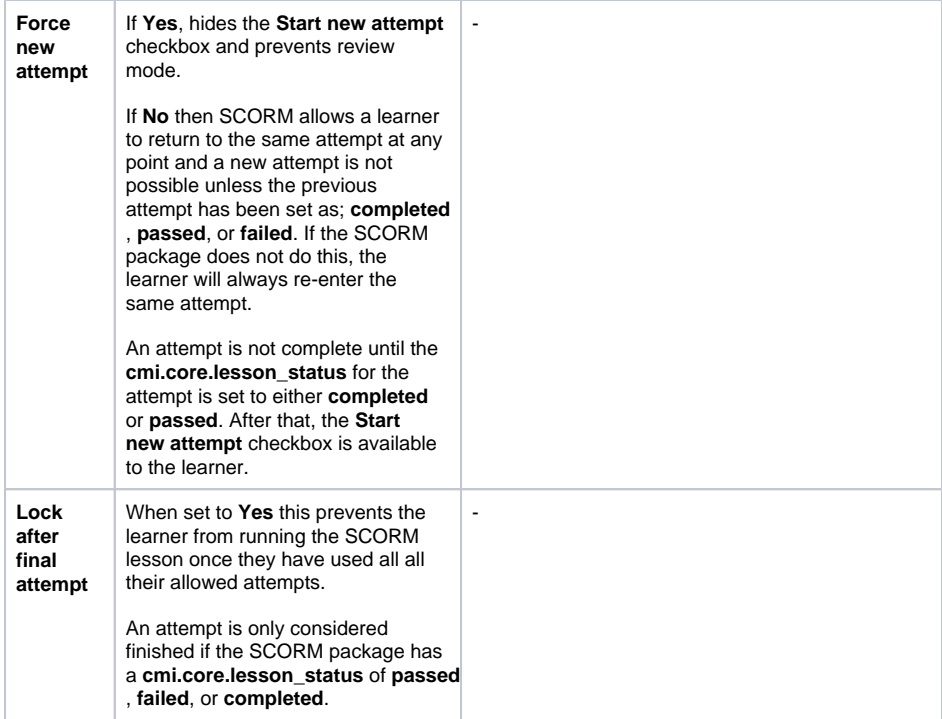

#### **Compatibility settings**

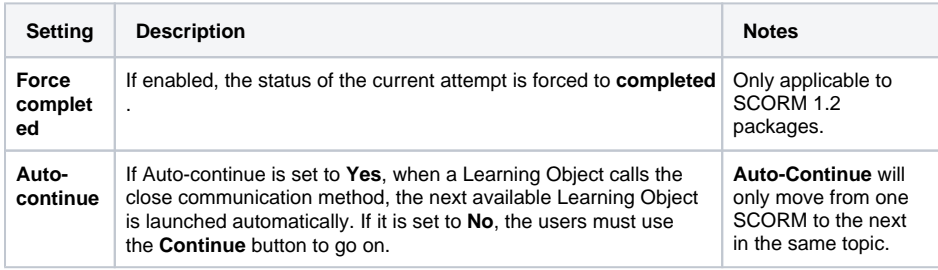

#### **Common module settings**

See [Common Module Settings](https://help.totaralearning.com/display/TL25PMS/.Common+Module+Settings+v9.0) to learn more.

#### **Activity completion**

Most of these setting are standard, for these please see [Activity Completion](https://help.totaralearning.com/display/TL9/Activity+Completion+1) to learn more.

However, listed below are some addtitional setting options for SCORM activities.

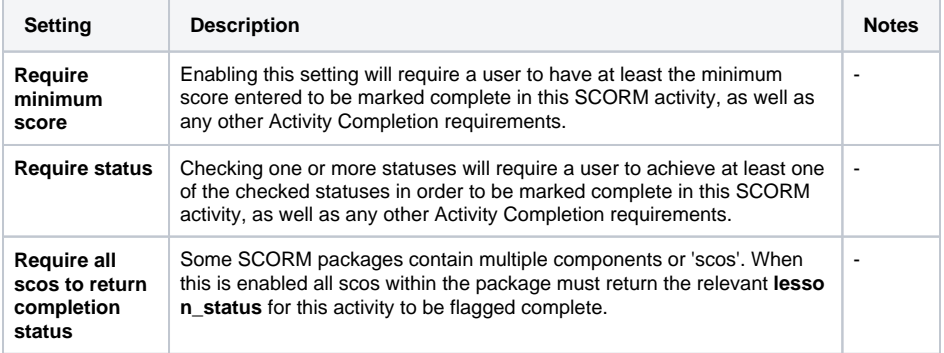

#### **Restrict access**

See [Restrict Access](https://help.totaralearning.com/display/TL25PMS/.Restrict+Access+v9.0) to learn more.

#### **Tags**

See [Tags](https://help.totaralearning.com/display/TL25PMS/.Tags+v9.0) to learn more .

#### SCORM reports

Once learners have started to take the SCORM activity you will be able to see reports on the usage of the package by clicking the **Reports** tab.

There are four different reports to view:

- **Basic report:** Shows how many attempts each user has made, when they first and most recently accessed the activity.
- **Graph report:** Shows a bar chart of number of users and the percentage secured (how far they have gotten in their attempt).
- **Interactions report:** Allows you to see a summary of learners attempts along with questions, responses (given by the learner), right answers, and results.
- **Objectives report:** If a SCORM package is set up to report course objectives then they will be reported on here.

All reports (except the **Graph report**) can be filtered and exported to either ODS, Excel or text format.